## **Installation BEEIP F**

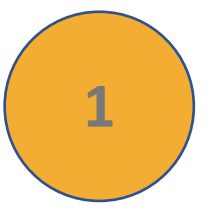

**1 2** fournit par Abeille Informatique. Alimentez électriquement le boîtier fibre. Branchez la jarretière de fibre optique entre votre prise murale et le boîtier fibre

Attention à bien utiliser l'alimentation 12v

Les voyants « Alimentation » et « Fibre » doivent être vert (si ce n'est pas le cas merci de contacter Abeille Informatique au 04 73 145 145)

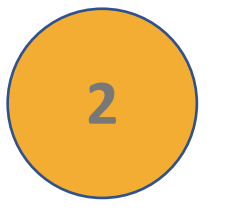

Branchez port n°1

Votre acc du route

Branchez

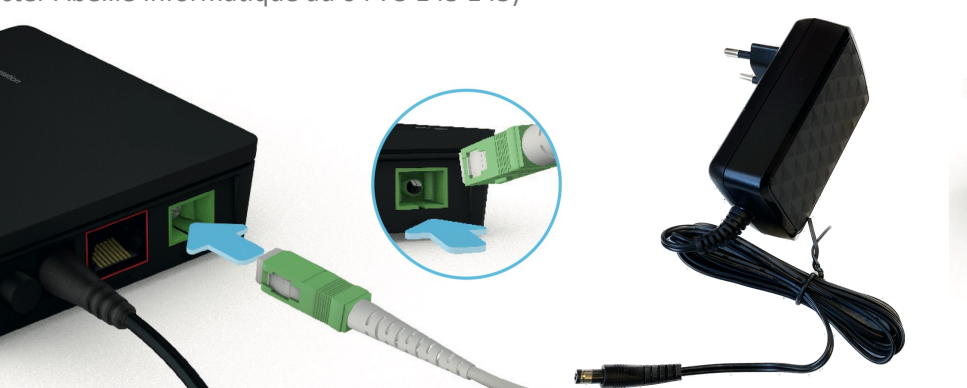

**Code Wifi :** Pour vous connecter à votre box internet en Wifi, regarder sous votre boitier : Le nom du réseau wifi est du type « **BEEIP-5ghz** » ou « **BEEIP** »

Pour toute

**3 b** bottler : Le nom du reseau will est du type « BEEIP-Sgnz » ou « BEEIP »<br>Le mot de passe est constitué des 8 premiers caractères du numéro de série (S/N) comme le montre la photo ci-dessous. (si ce n'est pas le cas merci de contacter Abeille Informatique au 04 73 145 145)

support@a Vous pouv BeeABO av

> Depuis cet consomma

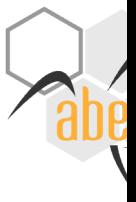

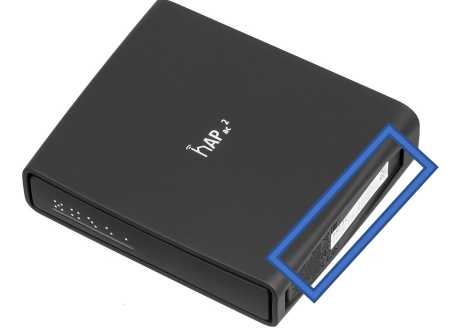

hAP ac<sup>2</sup> FCC ID: Mikrotikls STA